# **Introducing Resource Collector Plugin**

IBM Application Runtime Expert for i

http://www.ibm.com/systems/power/software/i/are/index.html

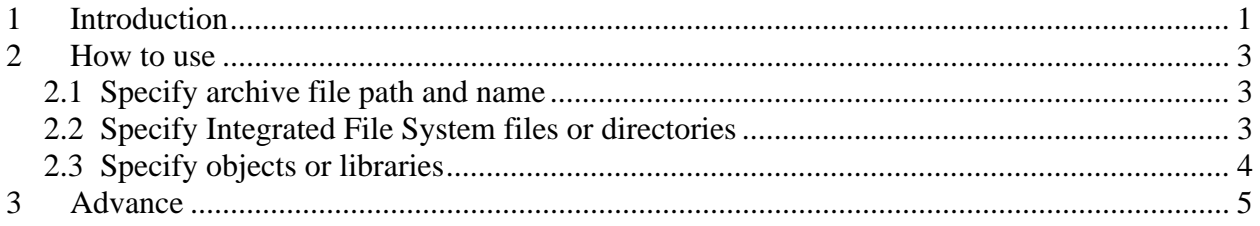

# **1 Introduction**

The user of IBM i may have the requirement to collect and package resources such as files, directories, and native IBM i objects like library objects, into an archive file for later review. For example, a user may want to review or analyze all the log files under a specified directory. The user can package these files into an archive file. Native IBM i objects such as files and library objects can be saved into a Native SAVF object. This preserves the native IBM i attributes. The SAVF is then packaged into the archive file. This allows you to have both native objects and files and directories in the same archive file. The Resource Collector allows you the ability to verify content on the target system by running reports and also collect the key additional information you need.

This plugin can collect and package files into archive file. User can specify files, directories, libraries, objects and SAVF files to include into an archive file to allow additional detailed verification.

Home > Plugin Selection and Customization > Resource Collector > Configure Resource Collector

#### **Configure Resource Collector**

Specify Files, Directories, and Native IBM i objects to Collect

Output .zip file name: [

Integrated file system 2 Learn more...

Collect the following files

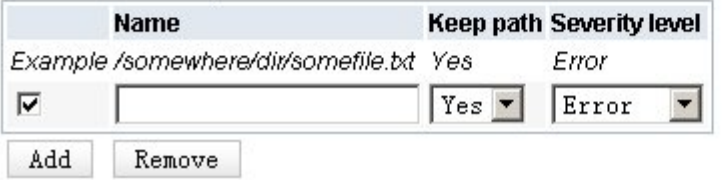

Collect all the files in the specified directory

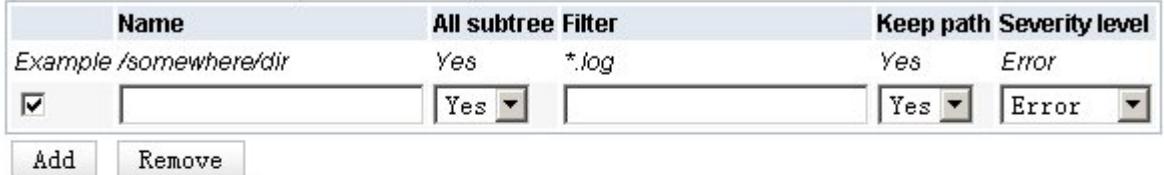

#### Native IBM i object save support @ Learn more...

Specify the IBM i save command to collect native IBM i objects on the target system

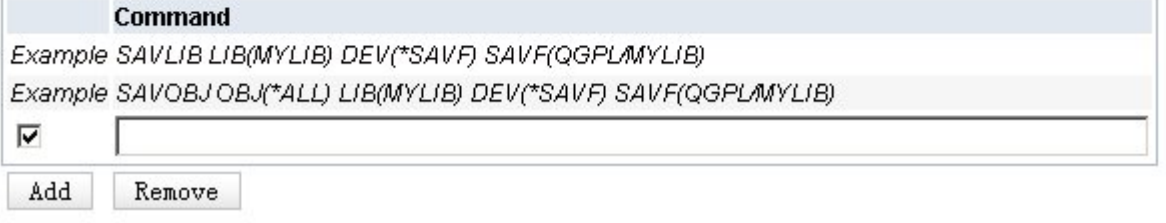

Figure 1: Overview

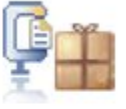

### **2 How to use**

### **2.1 Specify archive file path and name**

The user needs to specify the location and name for the archive file that will be created to collect the specified resources. The file path can be an absolute path or relative path. The file name must end with a suffix ".zip".

Specify Files, Directories, and Native IBM i objects to Collect

Output .zip file name:

Figure 2: Specify output file name

#### **2.2 Specify Integrated File System files or directories**

The resource collector allows you to specify either individual files or all the contents of a specified directory. The all files in a directory function also allows filtering to limit the files collected to match the filter criteria.

Specify the integrated file path for a file or directory to collect contents from. You can specify a single file or to collect all the files within a specified directory. If you have a specific library object to collect you can specify the IFS path to the library object or to maintain all the IBM i native attributes use the save file command to capture that object.

**Keep path:** Specifies whether collection keeps original directory structure of the specified file, or directory. If the path information is not maintained only the file will be stored in the archive file. The directory location is left off.

**Severity:** The following keywords denote the severity levels for this verification: Error, Warning, Info.

**All subtree**: Specifies whether or not to include the specified file/directory and all files/directories under it. When all subtree is specified every file and director listed under that node will be included in the archive file.

**Filter**: The filter options allow multiple files with the designated filter value to be collected. The filter supports a generic way to collect multiple files, for example, using \*.log collect all of the log files under specified path.

Integrated file system 2 Learn more...

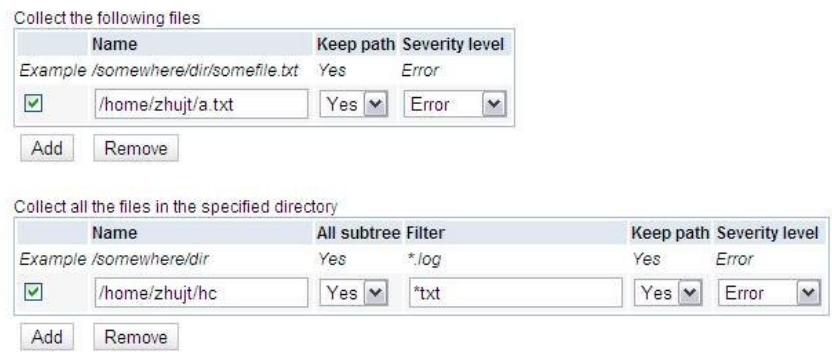

Figure 3: Specify integrated files and directories

#### **2.3 Specify objects or libraries**

The resource collector plugin not only allow you to collect Integrated File System files but also allow you to capture native IBM i objects using the native IBM i save methods. Specify a save file command to capture an individual object or a library. Using the save file allows you to maintain the native IBM i attributes of the object such as the authorities currently assigned to this object. It is recommended that you copy and paste a valid save command to ensure correctness.

The SAVF file specified by the save file command will be automatically created on the target system during runtime.

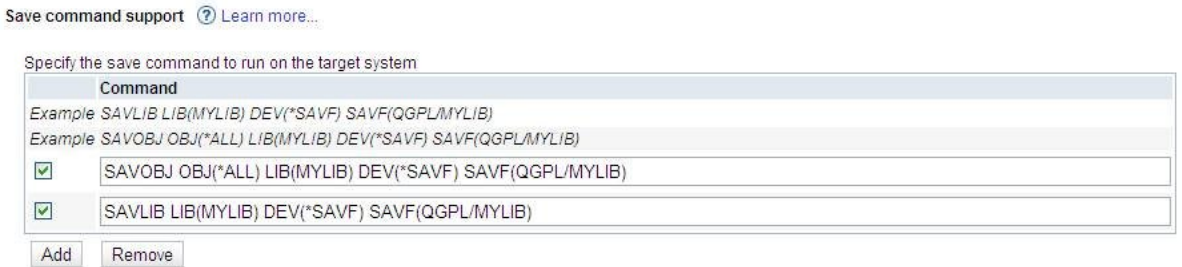

Figure 4: Specify objects or libraries

### **3 Advance**

When running a template with Resource Collector plugin configured, it is likely to have verification report files and additional collected files scattered on different paths. These files may be hard to be collected easily. ARE Core supports -zipFile parameter to package aforementioned resources into a single archive file.

Here is an example for using -zipFile parameter in QShell:

runARE.sh -template *<template path>* -zipFile *<zip file name>*